## **Windows 10 UAC 調整方法**

Win10 預設的使用者帳戶控制(UAC),會阻隔以"非系統管理員身分"執行的程式,以提 供系統在某種程度的保護。因此, 建議使用者將系統的 UAC 關閉, 讓程式可以正常地 運行而不被 UAC 中斷。

1. 點一下螢幕左下角的開始功能表, 然後再點選「<mark>設定</mark>」<sup>發</sup>」

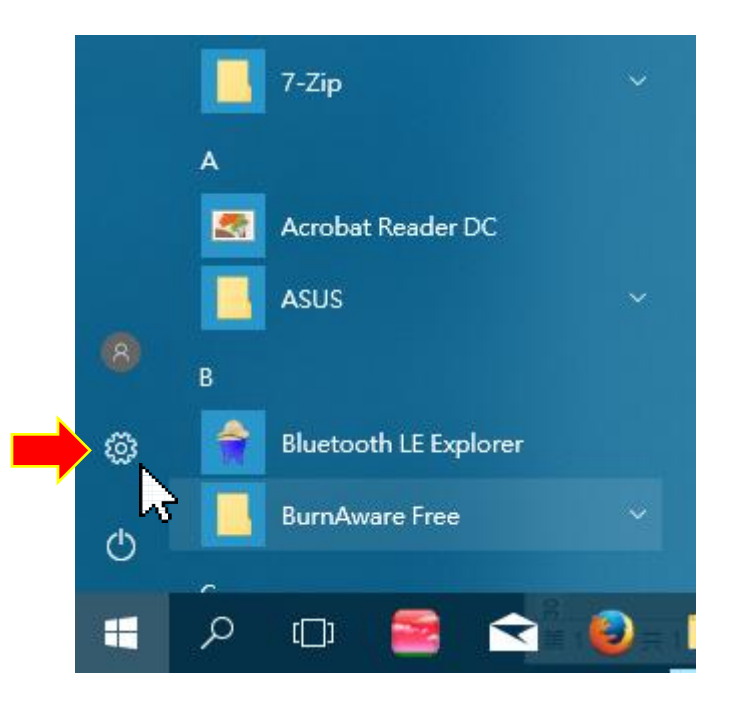

2. 在 Windows 設定的畫面裡,搜尋欄打上「UAC」,會顯示「變更使用者帳戶控制設

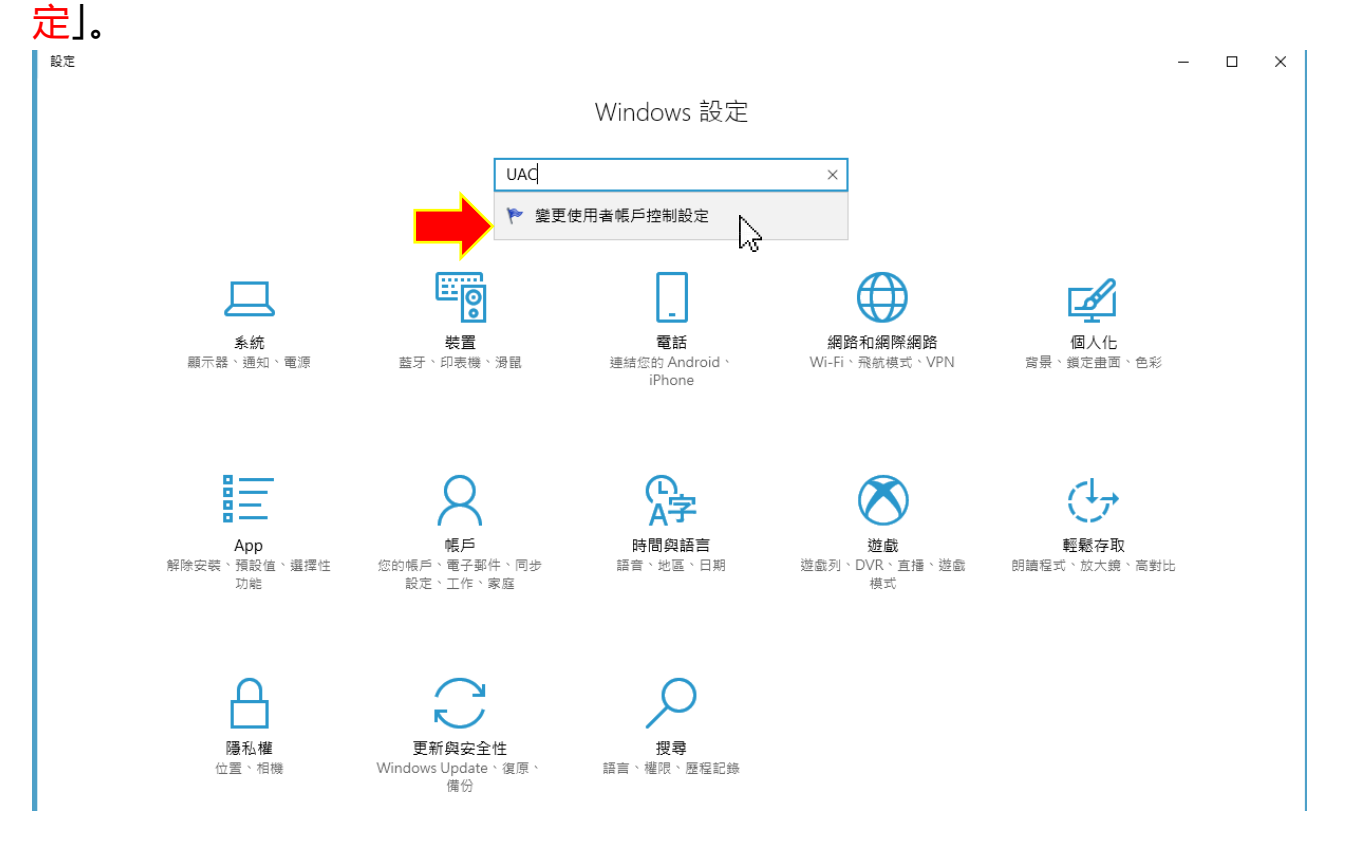

## 3.然後再設定調到最低的「不要通知」,接著再點選「確定」。

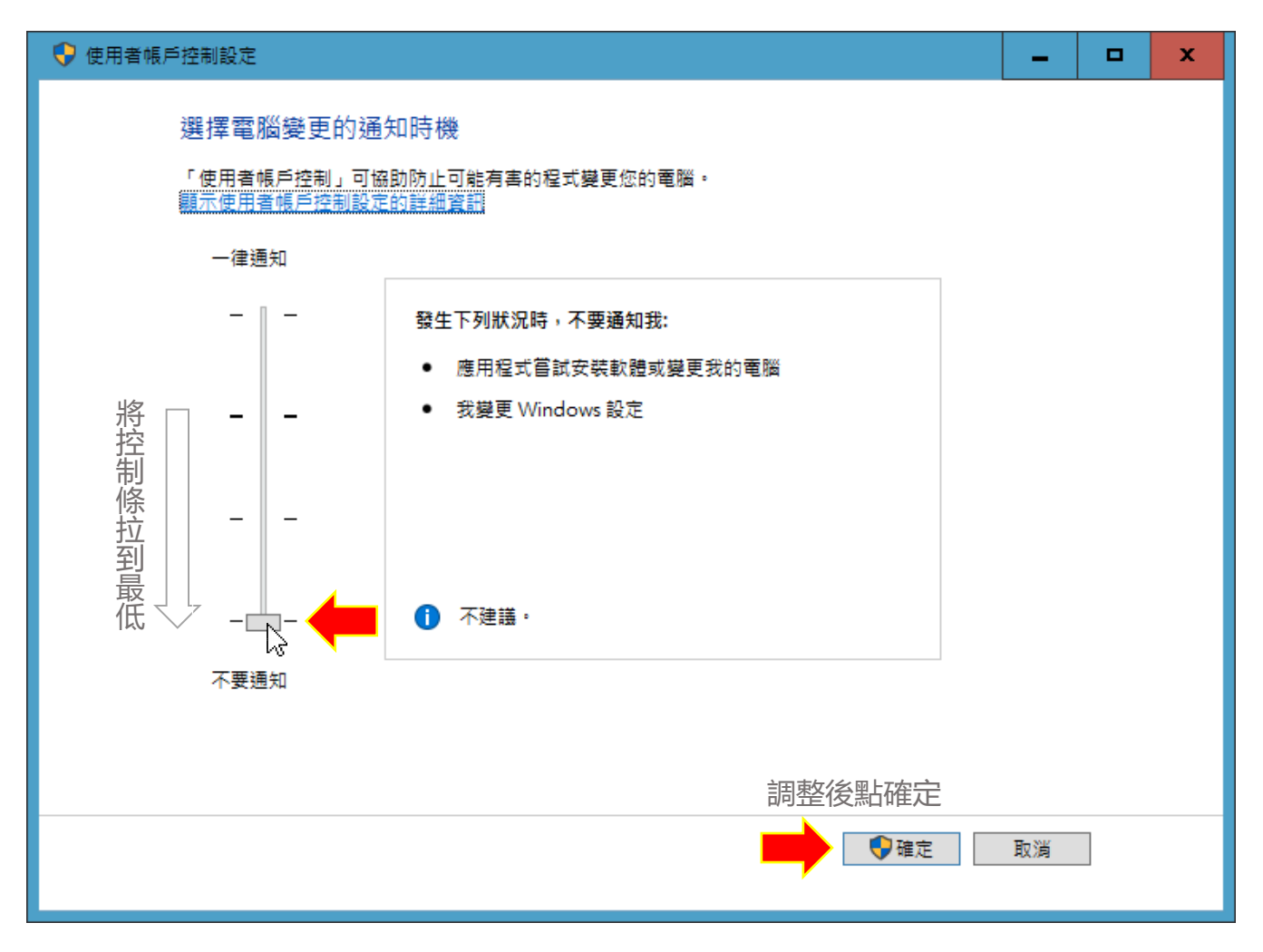